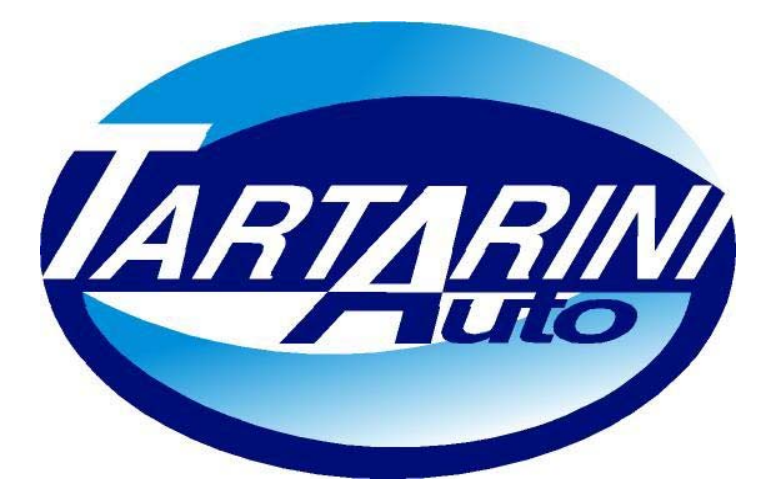

# **SISTEMA SEQUENZIALE FASATO SEQUENTIAL FUEL SYSTEM**

# **METANO**

# **MANUALE DI INSTALLAZIONE**

**08/01/2004** 

**Tartarini Auto S.p.a** 

Via Bonazzi 43 40013 Castel Maggiore (Bo) Italy Tel.:+39 051 632 24 11 Fax: 051 632 24 00 E-mail: [info@tartariniauto.it](mailto:info@tartariniauto.it) www.tartariniauto.it

# **INDICE:**

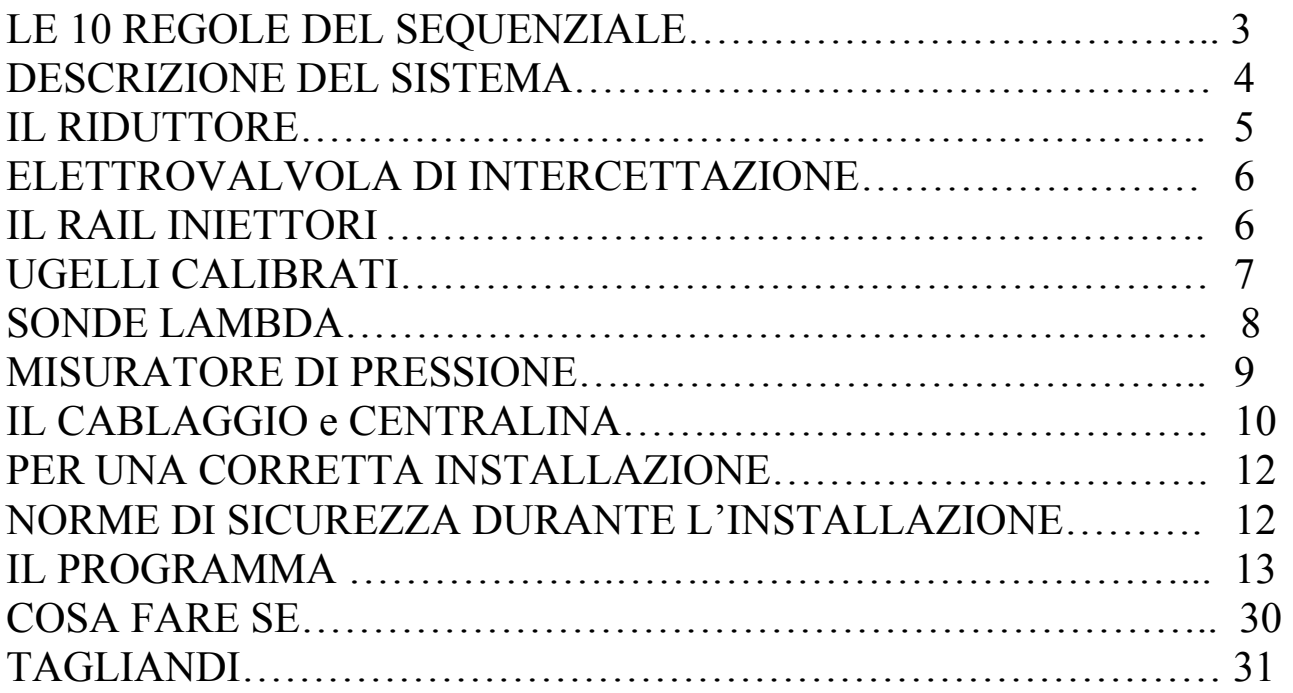

#### **10 ОСНОВНЫХ ПРАВИЛ**

- 1) Время впрыска газа на оборотах хол. хода должно быть не ниже 3 мс
- 2) Время впрыск газа (для секвенциальной системы) при 6000 об/мин. И полной нагрузке должно быть меньше 20 мс., лучше, если меньше 18 мс., для попарно- параллельного впрыска время впрыска газа должно быть менее 10мс.
- 3) СНГ впрыскивается под давлением 1бар.
- 4) Давление впрыска метана равно 1,8 бар.
- 5) Буква «А» на разъеме проводки форсунок должна соответствовать букве «А» на магистрали форсунок.
- 6) Длина трубок от магистрали до каналов коллектора должны быть как можно короче.
- 7) Трубка компенсации редуктора должна быть как можно короче.
- 8) Трубка от редуктора к магистрали должна быть как можно короче.
- 9) Датчик давления должен быть установлен штуцерами забора разрежения и давления вниз.

 10) Температура редуктора в условиях нормального движения должна быть как минимум 60°C

#### **ОПИСАНИЕ СИСТЕМЫ**:

Система питания «секвенциальная фазовая СНГ/Метан» прошла омологацию для автомобилей с бензиновыми двигателями рабочим объемом от 900 до 3720  $cm<sup>3</sup>$ , соответствующие директивам $2002/80CE$ ,  $2001/100/CE$ ,  $2001/1/CE$ , 1999/102/CE, 98/69/CE (fase A-B), 96/69/CE, 96/44/CE, 94/12/CEE: Без ограничения объема двигателя может устанавливаться на автомобили соответствующие директивам 93/59/CEE, 91/441/CEE и предыдущими.

Система питания «секвенциальная фазовая СНГ/Метан» прошла омологацию для автомобилей с бензиновыми двигателями **с наддувом**, рабочим объемом от 1500 до 2500 cm3 , соответствующие директивам: 2002/80CE, 2001/100/CE, 2001/1/CE,1999/102/CE, 98/69/CE (fase A-B), 96/69/CE, 96/44/CE, 94/12/CEE: Без ограничения объема двигателя может устанавливаться на автомобили соответствующие директивам 93/59/CEE, 91/441/CEE и предыдущими.

Система является Многоточечной Секвенциальной Фазовой и управляется электронным блоком управления (далее по тексту ЭБУ), который контролирует фазы и время впрыска газа, который подается с помощью Магистрали форсунок непосредственно во впускные каналы, получая, таким образом, особенно точную дозировку топлива, для оптимизации процесса сгорания. Время впрыска газа рассчитывается на основе времени впрыска бензина задаваемого оригинальным (бензиновым) ЭБУ.

Преимущества данной установки заключаются:

- 1) Совместимость с автомобилями, имеющими системы OBD
- 2) Оптимизация расхода топлива
- 3) Оптимизация характеристик двигателя и поведения автомобиля
- 4) Простота установки
- 5) Автокалибрация на холостых оборотах
- 6) Автодиагностика
- 7) Предрасположенность к автоадаптации

# **РЕДУКТОР ДЛЯ МЕТАНА**

Состоит из:

- 1) Штуцер забора разрежения
- 2) Предохранительный клапан 1й стадии
- 3) Предохранительный клапан 2й стадии
- 4) Патрубок выхода газа
- 5) Патрубки входа и выхода охлаждающей жидкости для разогрева.

6) Разъем датчика температуры редуктора.

Предназначен для снижения давление с 220 до 1,8 bar, и подавать его в Магистраль форсунок под постоянным давлением.

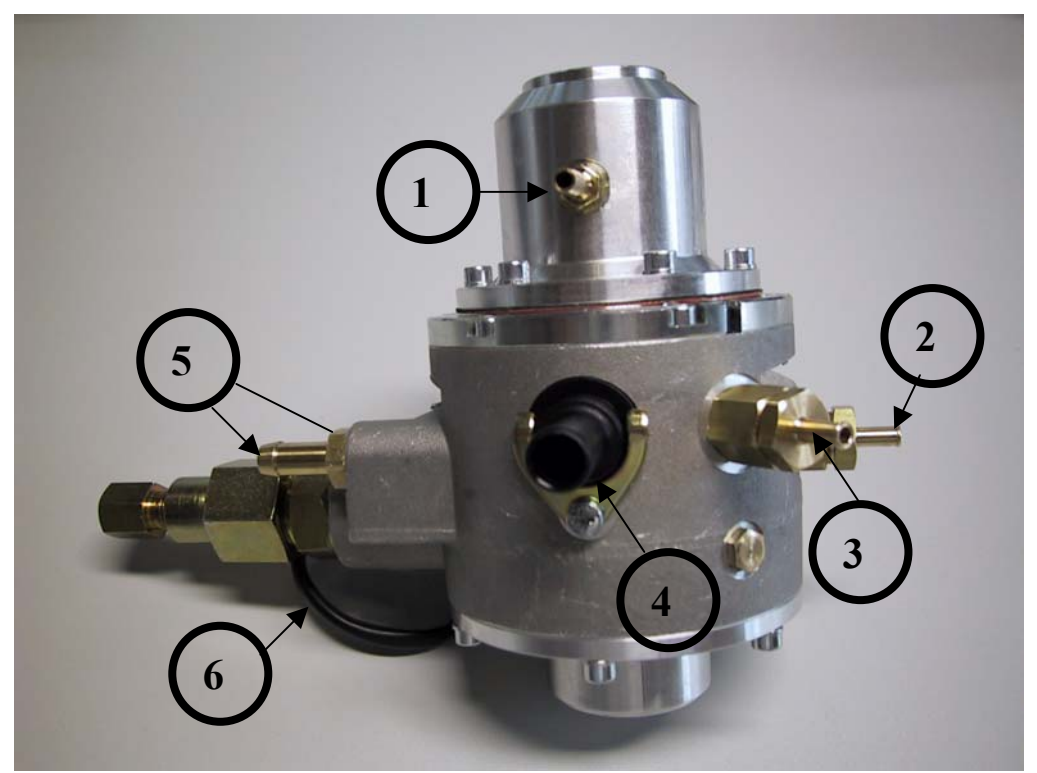

Рис..1

**ЭЛЕКТРОМАГНИТНЫЙ КЛАПАН ОТСЕЧКИ ГАЗА**

**1** 

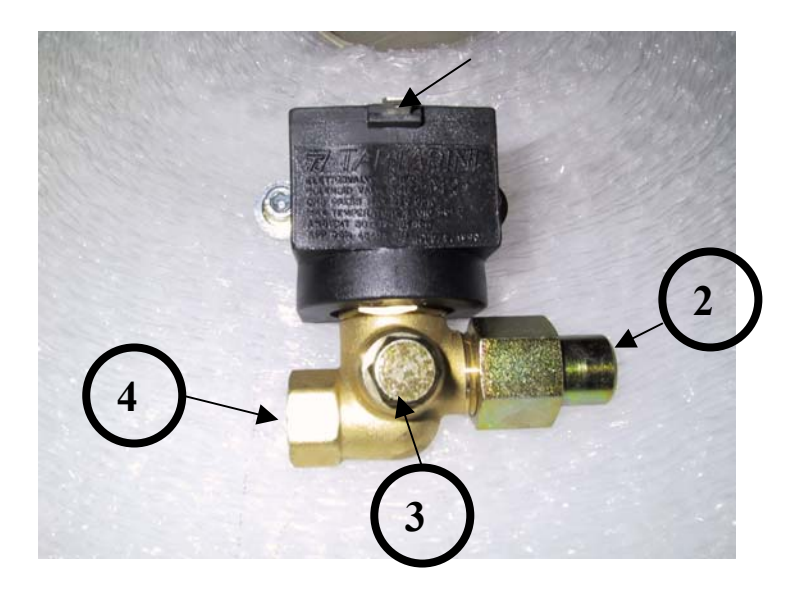

- 1) разъем
- 2) Вход газа (Выс. давление).
- 3) Место для подключения манометра- индикатора уровня газа в баллоне.
- 4) Выход газа.

# **МАГИСТРАЛЬ ФОРСУНОК**

Устройство, управляемое с ЭБУ газа, предназначенное для подачи необходимого количества топлива в каждый цилиндр в отдельности.

- 1) Вход Газ
- 2) Электрический разъем
- 3) Подключение для измерителя давления
- 4) Разъем датчика температуры газа
- 5) Калиброванные штуцера для подачи газа в направлении коллектора

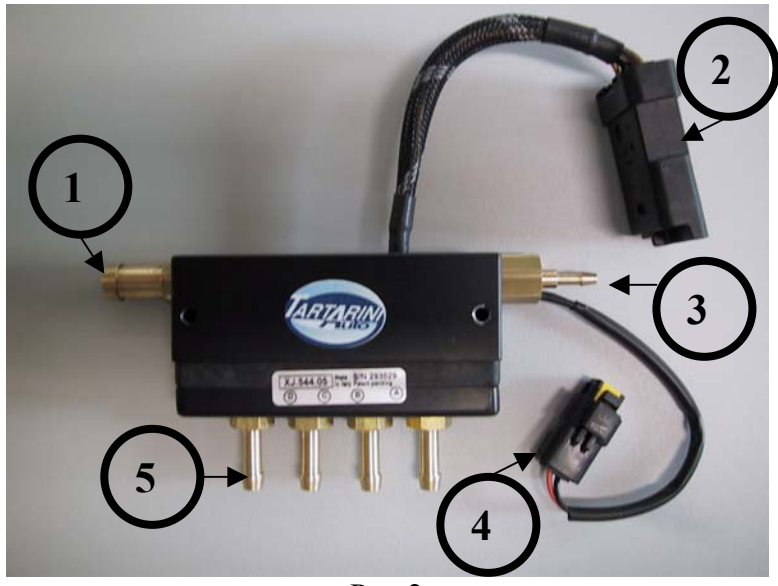

Рис.2

Рекомендуется устанавливать магистраль как можно ближе к жиклерам впрыска газа, установленным на коллекторе, для того чтобы длина трубок была как можно короче.

Допускается сверлить отверстия в коллекторе под газовые жиклеры на расстоянии 3 – 15 см от бензиновых форсунок. Расстояния от жиклеров до форсунок должны быть одинаковыми между собой.

На каждой магистрали форсунок для 4-х цилиндров есть наклейка (см. рис.3) на которой написаны буквы A B C D, эти буквы очень важны, так как определяют направление установки магистрали.

Каждая буква будет соответствовать своему цилиндру.

**ВАЖНО**: буква A магистрали должна ВСЕГДА соответствовать букве **А** проводки инжекторов.

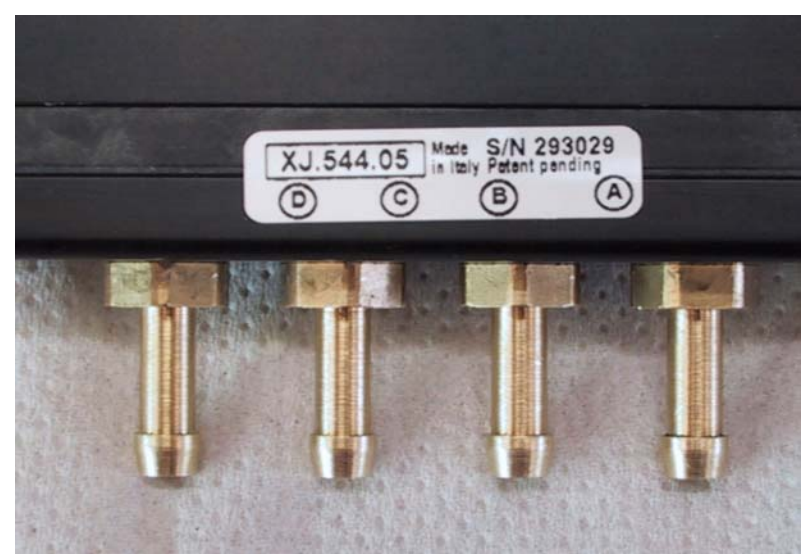

рис.3

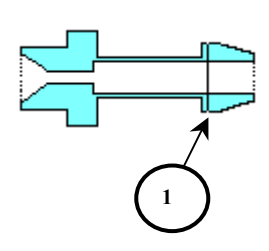

# **КАЛИБРОВАННЫЕ ШТУЦЕРА**

Кольца для идентификации диаметра жиклера находятся на внешней поверхности жиклера как указано на рисунке. **<sup>1</sup>**

### **КИСЛОРОДНЫЕ ДАТЧИКИ**

### **Автомобили, лямбда зонды которых имеют следующие характеристики:**  0-1 В, 0-5 В, 5-0 В 0,8-1,6 В.

Рекомендуется подключение только Фиолетового провода к лямбда зонду, для того, чтобы позволить визуализацию работы системы во время движения по трассе, в особенности в режиме Открытой Петли.

### **Автомобили, лямбда зонды которых имеют следующие характеристики:**  UEGO тип BOSCH, или тип NTK.

Рекомендуется выполнять подключение двух проводов, серого и фиолетового (см. схему) к кислородному для того, чтобы позволить визуализацию работы системы во время движения по трассе, в особенности в режиме Открытой Петли.

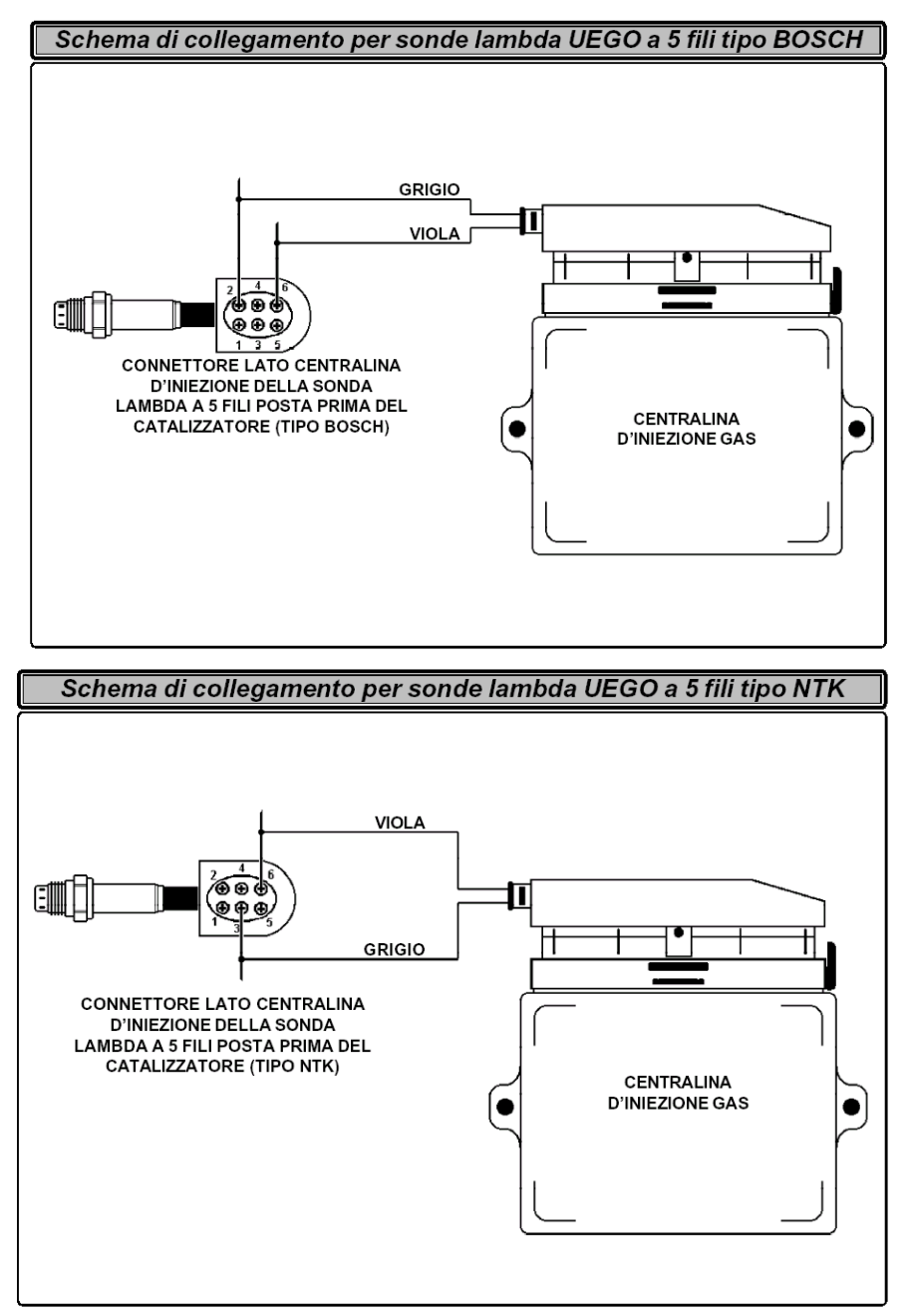

# **ИЗМЕРИТЕЛЬ ДАВЛЕНИЯ**

Измеритель давления информирует ЭБУ газа о разности давления между форсунками впрыска газа и впускными коллекторами.

В нижней части измерителя давления находятся два штуцера, помеченные «Pres.» и «V.»;

-подсоединить к штуцеру "Pres" трубку давления газа от магистрали форсунок газа,

-подсоединить к штуцеру "V" трубку разрежения от впускного коллектора.

Датчик давления должен быть установлен штуцерами забора разрежения и давления вниз, как показано на рисунке.

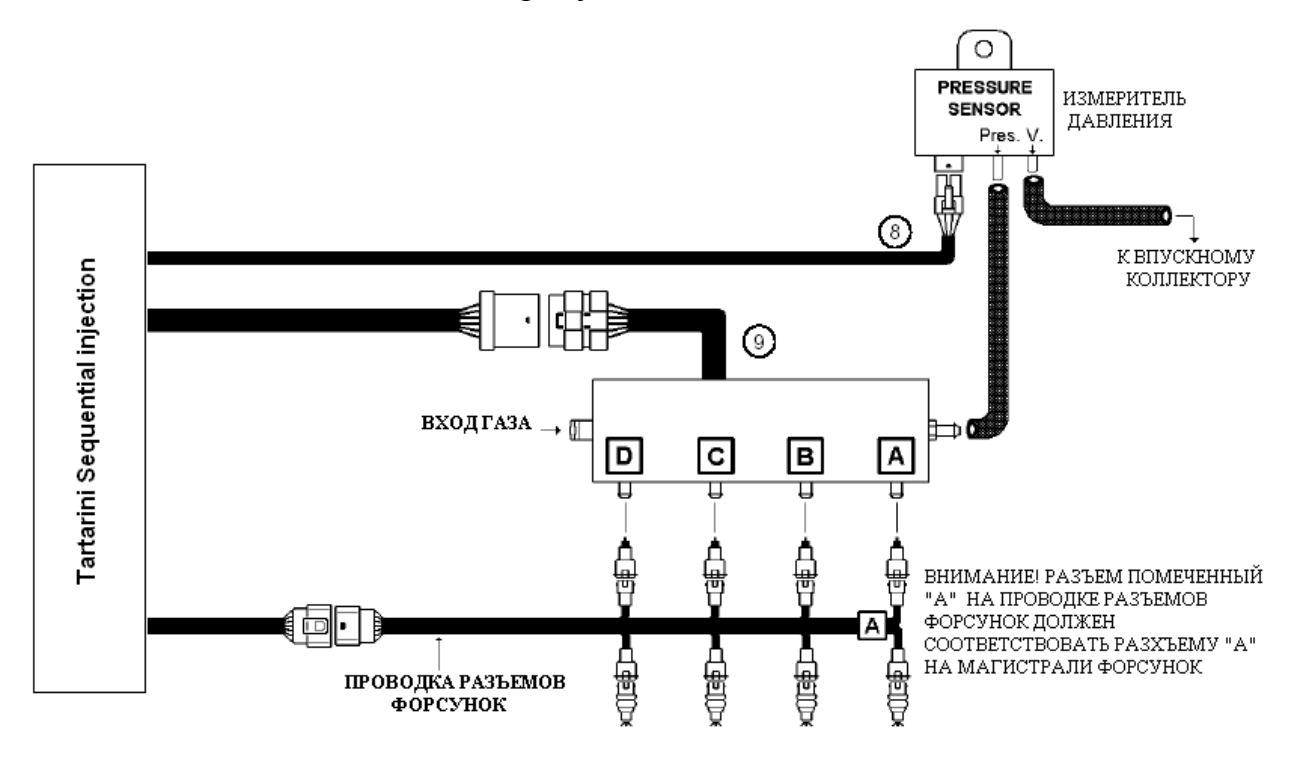

 **ЭЛЕКТРОПРОВОДКА ЭБУ** 

**"Sequential Fuel Injection"** 

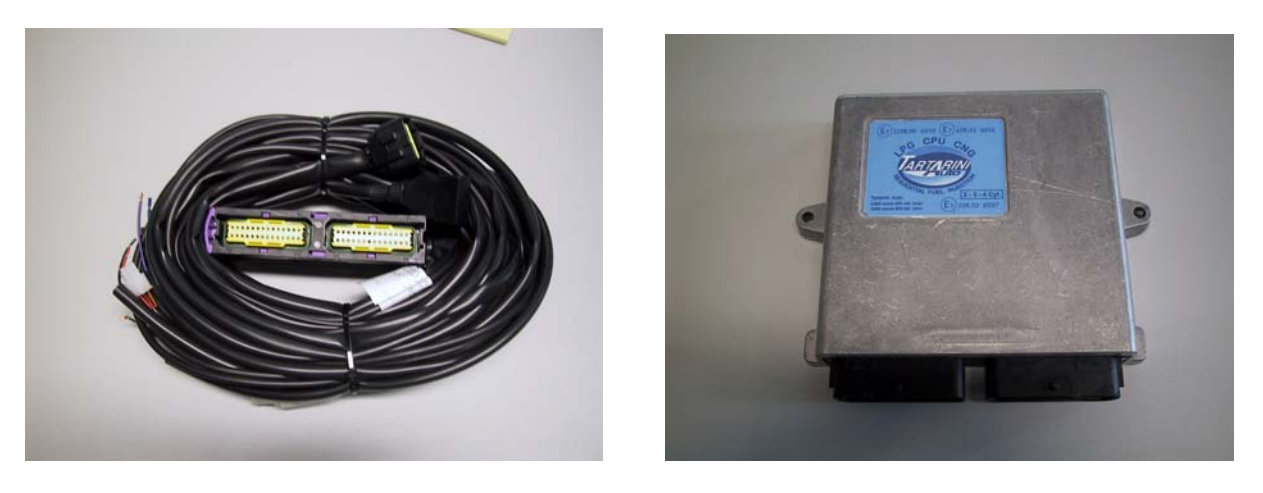

**Электропроводка для 3х 4х цилиндровых двигателей состоит из:** 

- 1) ДИАГНОСТИЧЕСКИЙ РАЗЪЕМ необходим для выполнения всех опе6раций по загрузке и считыванию данных в ЭБУ газа.
- 2) РАЗЪЕМ НА ЧЕТЫРЕ КОНТАКТА должен быть подключен к измерителю давления.
- 3) РАЗЪЕМ НА ДЕСЯТЬ КОНТАКТОВ должен быть подключен к разъему кабеля «отключателей форсунок».
- 4) Провода ОРАНЖЕВЫЙ и ЧЕРНЫЙ необходимо подключить к датчику температуры.
- 5) Провода Оранжево-черный и Черный подключить к датчику температуры газа.
- 6) Провода БЕЛЫЙ и ЗЕЛЕНЫЙ необходимо подключить к датчику уровня топлива.
- 7) КРАСНО/ЧЕРНЫЙ провод подсоединяется к ПОЛОЖИТЕЛЬНОМУ выводу АКБ.
- 8) ЧЕРНЫЙ провод подключается к «массе» автомобиля.
- 9) КОРИЧНЕВЫЙ провод подключается к «минусу» катушки зажигания.
- 10) СЕРЫЙ и ФИОЛЕТОВЫЙ провода подключить к Лямбда зонду

Оставшиеся провода электропроводки необходимо заизолировать каждый в отдельности во избежание контакта между ними.

# **КАБЕЛЬ ОТКЛЮЧЕНИЯ ФОРСУНОК**

Как определить какой кабель отключения форсунок использовать?

Существует три типа кабелей отключения форсунок: **4822154 (Прямой)**,

# **4822182 (Обратный)** и **4822155 (Универсальный)**.

Два кабеля **4822154 и 4822182** имеют разъемы типа "bosch" для подключения непосредственно к оригинальным бензиновым форсункам.

Кабель **4822155** имеет свободные провода, для того чтобы можно было подключиться к любому типу форсунки.

В случае с форсунками Bosch, для того чтобы знать какую модель использовать **4822154 или 4822182** проверьте полярность разъемов бензиновых форсунок:

Для определения провода с положительным сигналом необходимо выполнить следующие инструкции:

- отсоединить разъемы от всех форсунок,

- взять мультиметр,

- ножку черного цвета установить на массу,

- ножку «+» подсоединить к одному из двух контактов разъема форсунки,

- включить зажигание и немедленно проверить наличие +12 Вольт.

Если появляются +12 Вольт, этот провод является «плюсовым».

**ВНИМАНИЕ:** +12 вольт на форсунках является временным,

следовательно, через несколько секунд после включения зажигания исчезнет. Рекомендуем проверить полярность всех инжекторных форсунок в отдельности во избежание наличия форсунок с обратным подключением.

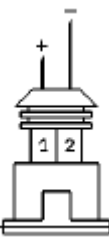

**4822154:** используется если «плюсовой» провод форсунок находится на ножке n°1, а «масса» на ножке n°2, в случае если оригинальные разъемы не имеют номеров ножек, обратитесь к данному чертежу.

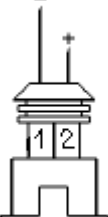

**4822182:** используется если «плюсовой» провод форсунок находится на ножке n°2, а «масса» на ножке n°1, в случае если оригинальные разъемы не имеют номеров ножек, обратитесь к данному чертежу.

**4822155:** если разъемы бензиновых форсунок отличны от типа Bosch или провода **4822154 и 4822182** влекут трудности по установке**,** используйте кабель **4822155,** обрезав оригинальные провода бензиновых форсунок.

Пользуясь вышеуказанными инструкциями, проверьте какой из проводов положительный, какой отрицательный.

**Необходимо разрывать цепь негативных проводов.**

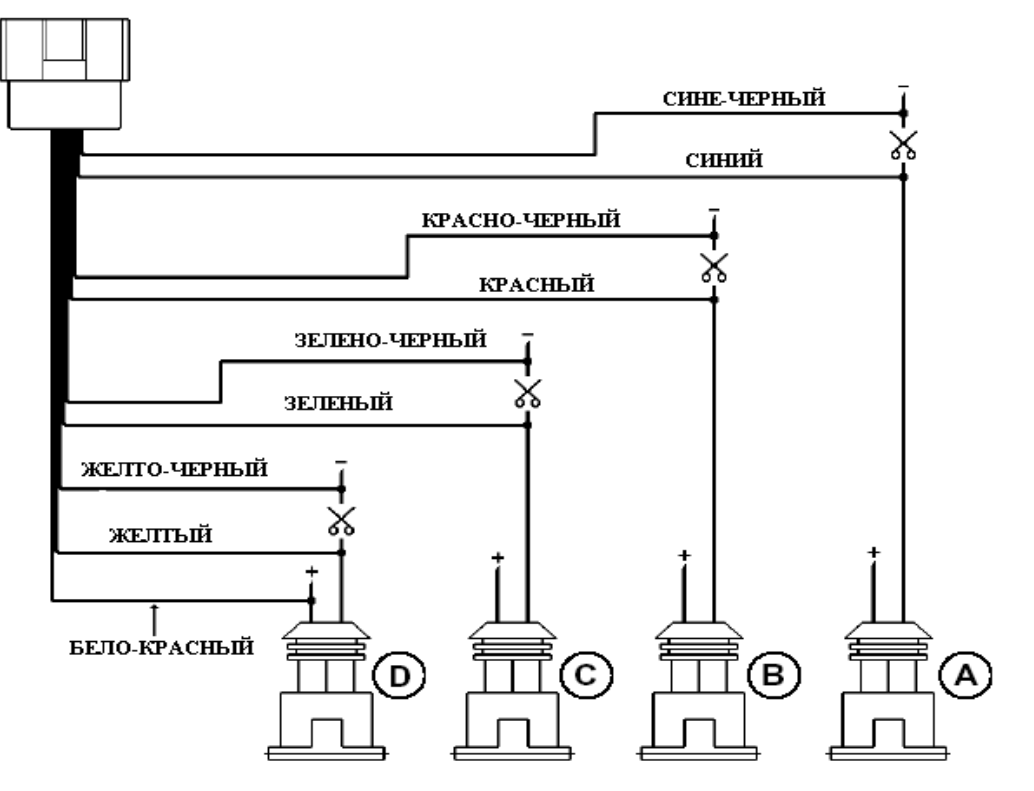

# **РАЗЪЕМЫ БЕНЗИНОВЫХ ФОРСУНОК**

Для подключения, следуйте вышеуказанной схеме.

ВНИМАНИЕ: Очень важным является направление подключения, двухцветные провода должны быть подключены по направлению к ЭБУ (бензина), провода сплошного цвета по направлению к форсункам.

**БЕЛО-ЧЕРНЫЙ** провод подключается к любому из положительных проводов форсунок. Важно, чтобы бензиновая форсунка с разъемом **А** соответствовала цилиндру двигателя, к которому подключена газовая форсунка **А.** Не является важным соответствие первому или четвертому цилиндру двигателя.

Для остальных форсунок соблюдать порядок подключения, приведенный на чертеже.

# **ДЛЯ ПРАВИЛЬНОЙ УСТАНОВКИ**

- Редуктор необходимо устанавливать всегда ниже уровня охлаждающей жидкости в расширительном бачке
- Рекомендуется подсоединять резиновую трубку (4 Х 11) к штуцеру предохранительного клапана редуктора давления (для отвода газа в случае возможных утечек) в зоны подкапотного пространства удаленные от источников тепла или электрических компонентов, см.рис.  $N^{\circ}$  4.
- Не закреплять Магистраль форсунок на кузове автомобиля
- ЗАПРЕЩЕНО устанавливать клапан газа М2 на двигателе.
- Не рекомендуется отбирать разрежение, используемое другими устройствами (регулятор давления бензина, электроклапан вентиляции топливного бака, вакуумный усилитель тормозов) необходимо установить новый штуцер на расстоянии 5см от дроссельной заслонки
- Избегайте установки измерителя давления вблизи от выпускных коллекторов, так как повышенная температура может вызвать неисправности в работе.
- Никогда не закрепляйте ЭБУ на двигателе, так как сильная вибрация может нарушить правильную работу процессора.

Избегайте прокладки электропроводки вблизи генератора, проводов высокого напряжения, катушек, ремней, источников повышенной температуры (как-то выпускные коллектора). Эти помехи также могут вызвать нарушения в работе установки

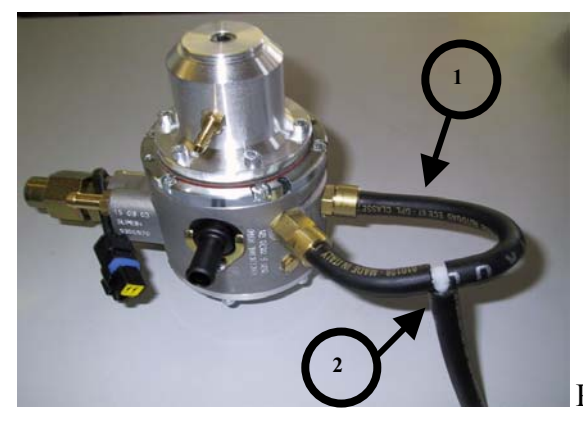

**Подключение к предохранительным клапанам. 1)** Резиновая трубка  $(4x11)$ cod.0294620 **2)** Тройник cod. 4822211

 $P$ ис.  $\Delta$ 

## **НОРМЫ БЕЗОПАСНОСТИ ВО ВРЕМЯ УСТАНОВКИ**

- Отсоединить клеммы АКБ, прежде чем приступить к установке электрической части оборудования, или отсоединением какого либо из электрических разъемов автомобиля.
- По завершении установки оборудования необходимо оставить автомобиль работающим на холостых оборотах двигателя (не нажимая на педаль акселератора) до тех пор, пока электровентилятор системы охлаждения двигателя не запустится и выключится, после чего проехать несколько километров на бензине, прежде чем переключиться на газ.
- Соединения проводов должны осуществляться с помощью пайки
- Необходимо изолировать места пайки с помощью термостягивающейся изоляции.
- Размещайте плавкие предохранители в местах легко доступных для владельца автомобиля.

## **ПРОГРАММА**

### ПРОЦЕДУРА УСТАНОВКИ ПРОГРАММНОГО ОБЕСПЕЧЕНИЯ

Является необходимой установка программы "Sequenziale" в портативный компьютер для осуществления программирования ЭБУ.

Минимальные требования портативного компьютера для работы с данной программой:

Операционная система: Windows 95 или 98.

Процессор: 133 Mhz

Память ram: 16 Mb

Жесткий диск: 25 Mb

### Наличие CD ROM

Программа имеет функцию автоинсталляции, поэтому достаточно вставить диск в Cd Rom , нажать левой кнопкой мышки по иконке NEXT три раза. По окончании процедуры инсталляции программного обеспечения, появится возможность визуализации главного меню, с помощью которого можно осуществлять программирование ЭБУ Секвенциальной системы впрыска газа.

Для входа в программу дважды щелкните мышкой по иконке "Sequenziale fasato" на рабочем столе.

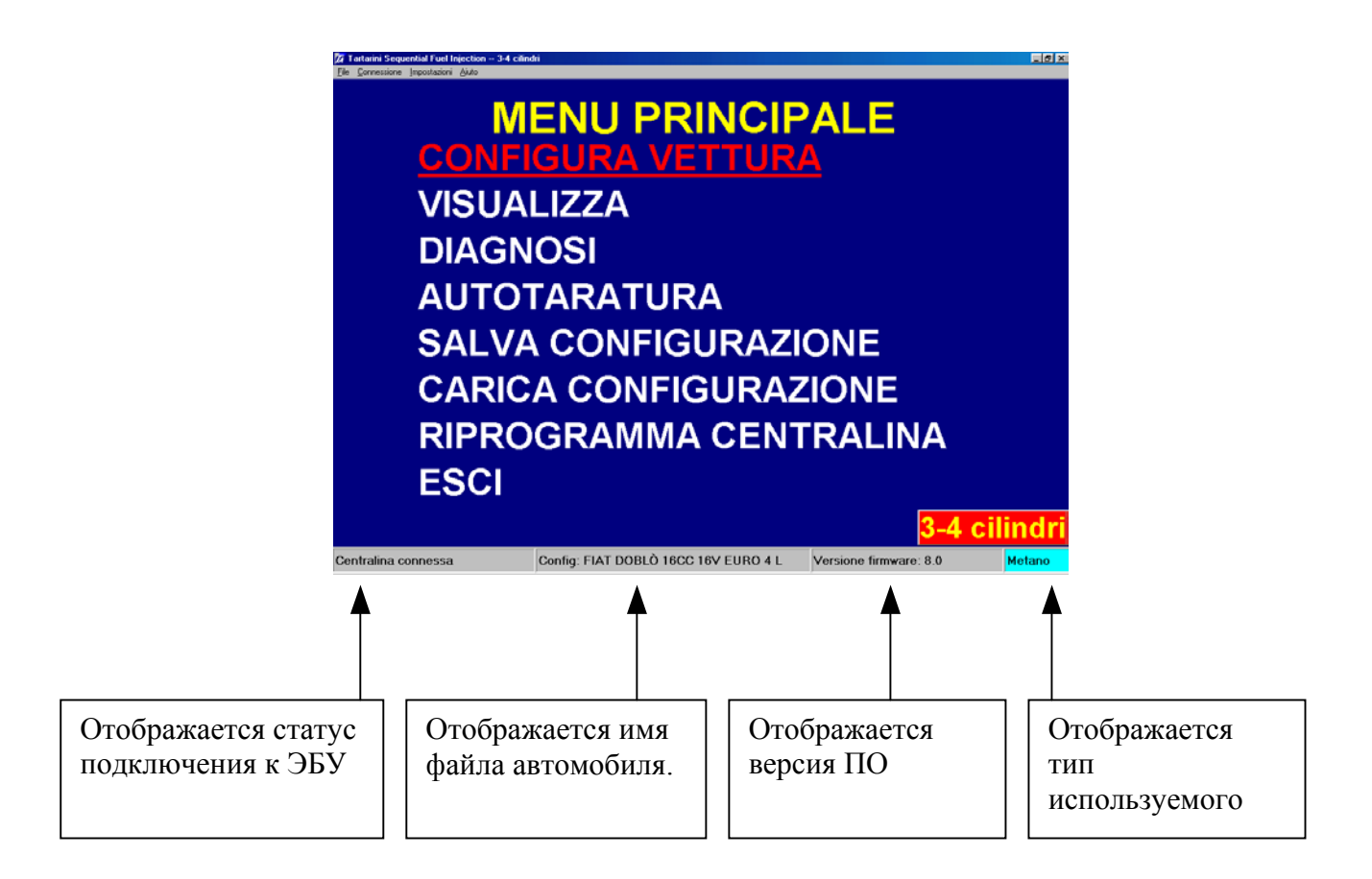

Из ГЛАВНОГО МЕНЮ (MENU' PRINCIPALE) есть доступ к следующим функциям:

CONFIGURAZIONE VETTURA (КОНФИГУРАЦИЯ АВТОМОБИЛЯ)

Через данный пункт меню возможна визуализация конфигурации данных автомобиля, запомненных в Секвенциальном ЭБУ.

# VISUALIZZA (ВИЗУАЛИЗАЦИЯ)

Выбрав этот пункт меню, возможна визуализация в реальном времени основных сигналов автомобиля: сигналы оборотов двигателя/ время впрыска бензина/ время впрыска газа / сигнал лямбда зонда/ температура редуктора/ давление редуктора/ напряжение АКБ/ тип используемого топлива.

# DIAGNOSI (ДИАГНОСТИКА)

В случае возникновения ошибки в работе Секвенциальной системы, ее можно отобразить на экране компьютера и стереть из памяти ЭБУ.

## AUTOTARATURA (АВТОМАТИЧЕСКАЯ НАСТРОЙКА)

С помощью данного пункта меню можно выполнить регулировку на неподвижном автомобиле, при холостых оборотах двигателя, равных 2500 - 3100об/мин

Меню Salva configurazione (Сохранить конфигурацию) / Carica configurazione (загрузить конфигурацию)

Данное меню позволяет управлять всеми картами настроек для программирования Электронных Блоков Управления Секвенциальных систем.

# RIPROGRAMMA CENTRALINA (ПЕРЕПРОГРАММИРОВАНИЕ ЭБУ) Данное меню необходимо в случае необходимости перепрограммирования ЭБУ вследствие обновления программного обеспечения фирмой TartariniAuto.

**CONFIGURA VETTURA (КОНФИГУРАЦИЯ АВТОМОБИЛЯ)**  Выбрав меню "CONFIGURA VETTURA" (КОНФИГУРАЦИЯ АВТОМОБИЛЯ) можно увидеть основные функции для оптимизации работы автомобиля на газе.

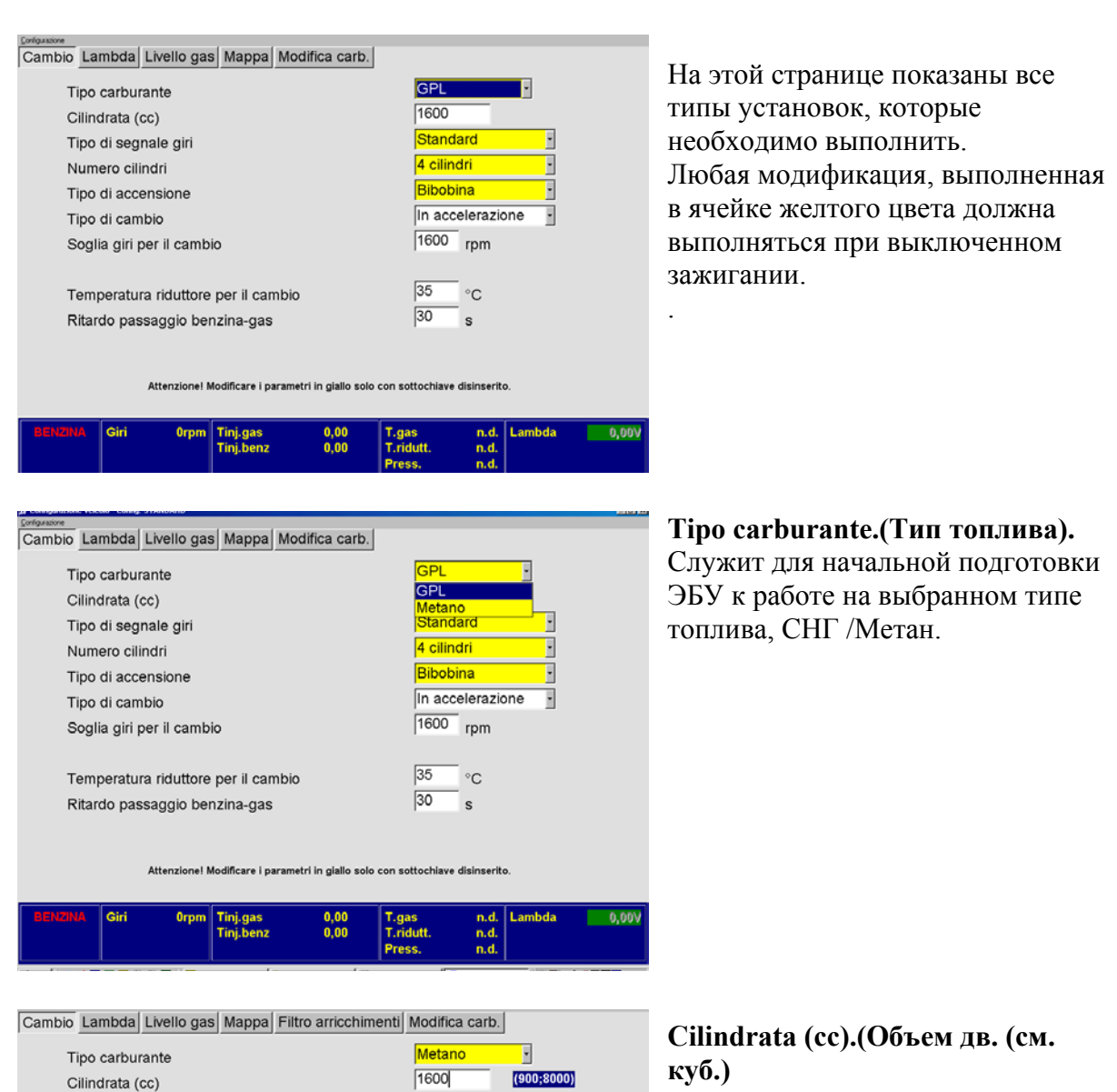

Standard

4 cilindri

Bibobina

 $\overline{35}$  $^{\circ}$ C

 $30$  $\mathbf{s}$ 

Attenzione! Modificare i parametri in giallo solo con sottochiave disinserito

In accelerazione  $1600$  rpm

n.d.<br>n.d.<br>n.d.

피

Tipo di segnale giri

Tipo di accensione Tipo di cambio

Soglia giri per il cambio

Temperatura riduttore per il cambio

Ritardo passaggio benzina-gas

Numero cilindri

## **CAMBIO (ПЕРЕКЛЮЧЕНИЕ)**

Служит для установки объема

двигателя автомобиля.

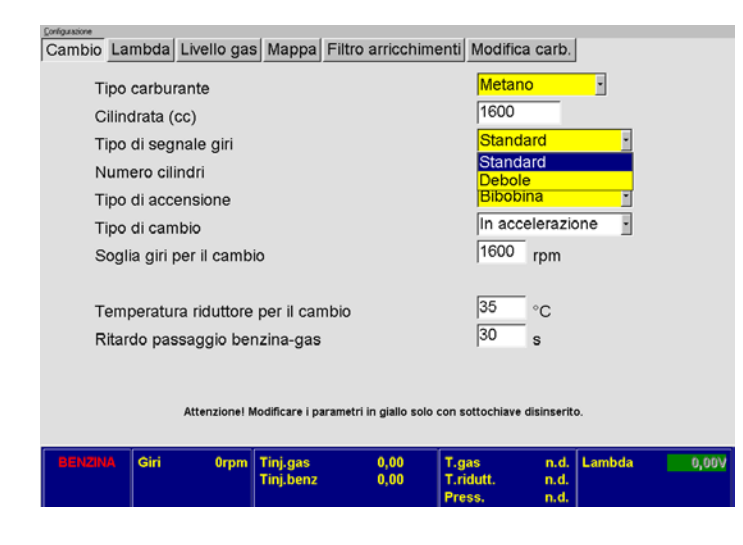

### **Tipo di Segnale Giri**.  **(Тип сигнала оборотов)**

выбор СЛАБОГО сигнала (DEBOLE) должен осуществляться, в случае если сигнал снимается с управляющего транзистора катушки зажигания; опция STANDARD используется в случае снятия сигнала с негативного вывода катушки. В случае подключения к тахометру можно использовать одну из двух опций без разницы, хотя опция SEGNALE DEBOLE, предпочтительнее.

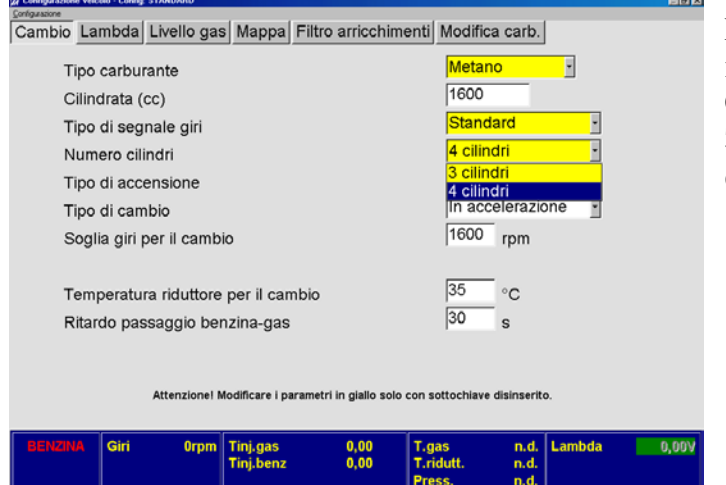

#### **Numero cilindri . (Количество цилиндров)**

Опция необходимо для того, чтобы ЭБУ знал, каким количеством форсунок он должен управлять.

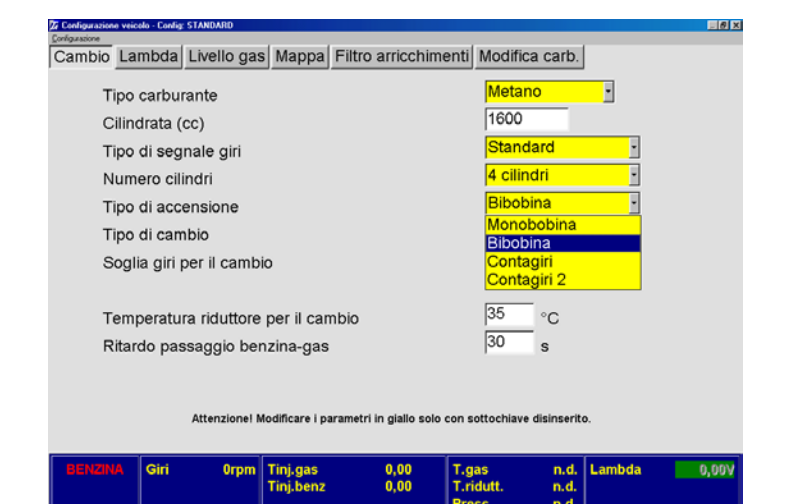

# **Tipo di Accensione. (Тип зажигания)**  Эта функция используется

процессором для правильного расчета режима двигателя.

Необходимо выбирать MONOBOBINA, если автомобиль имеет по катушке на цилиндр и сигнал снимается с негативного вывода катушки; BIBOBINA, если одна катушка управляет двумя цилиндрами и сигнал снимается с негативного вывода катушки; CONTAGIRI (ТАХОМЕТР) во всех остальных случаях.

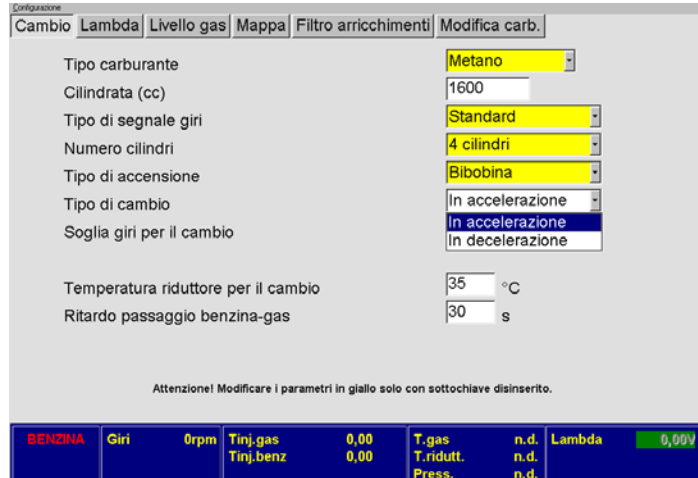

#### **Тип переключения.**

**"**In accelerazione / In decelerazione Данная опция позволяет выбрать способ переключения с бензина на газ: In **accelerazione**: переключение происходит, когда обороты двигателя превышают SOGLIA GIRI per il  $CAMBIO + 100$  об/мин. (гистерезис) Установив il cambio in **decelerazione,**  переключение будет происходить при снижении оборотов двигателя ниже вышеуказанного.

**(Рекомендуется In accelerazione)**

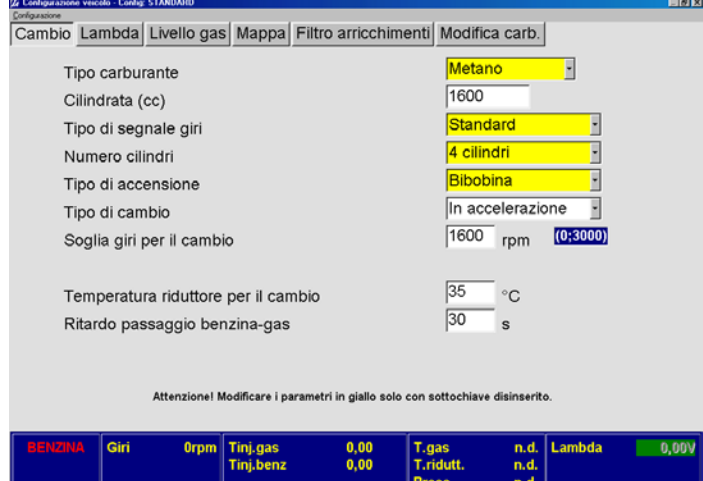

### **Soglia giri per il Cambio**. **(Рубеж оборотов для переключения)**

Показывает минимальное значение оборотов двигателя, при котором возможно осуществлять переключение с бензина на газ (0;3000). (Рекомендуется 1600 об/мин), ни в коем случае не ниже оборотов холостого хода.

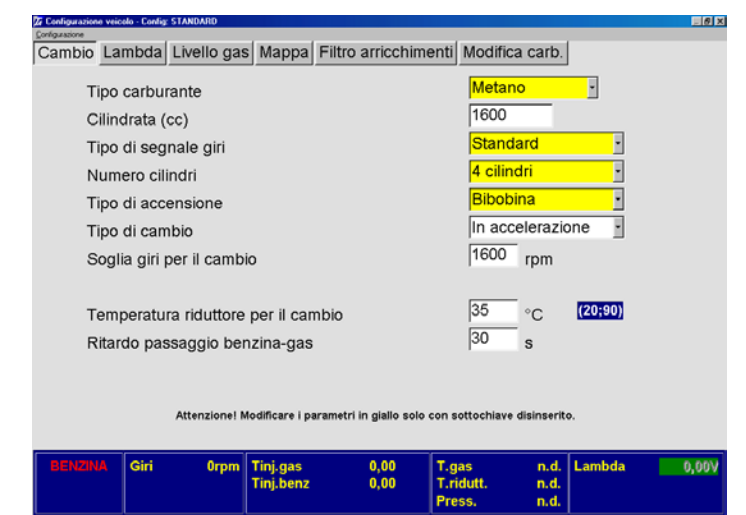

**Temperatura riduttore per il cambio. (Температура редуктора для переключения)**  Показывает рубеж минимальной температуры редуктора, при которой возможно переключения с бензина на газ. Рекомендуемое значение 35 градусов

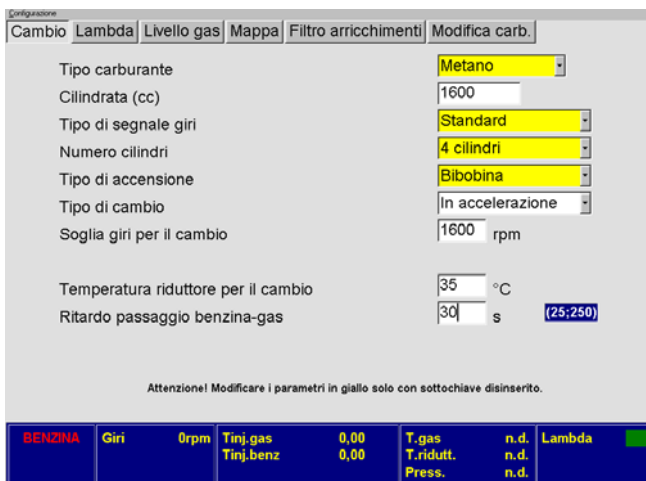

#### **Задержка переключения с бензина на газ.**

Указывает время в секундах, на которое можно задержать переключение с бензина на газ. (Рекомендуется 30 сек.)

# **SONDA LAMBDA ( ЛЯМБДА ЗОНД)**

0,00V

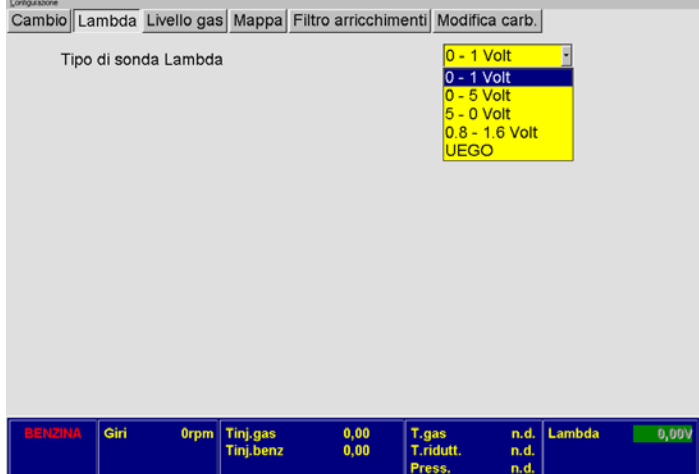

**Tipo di sonda lambda. Тип лямбда зонда** Позволяет выбрать нужный тип лямбда зонда. **Не обязательно подключать зонд, даже если система к этому предрасположена.** 

**Лямбда зонд UEGO:** 

**Рекомендуется подключать провода только при наличии специальных схем**.

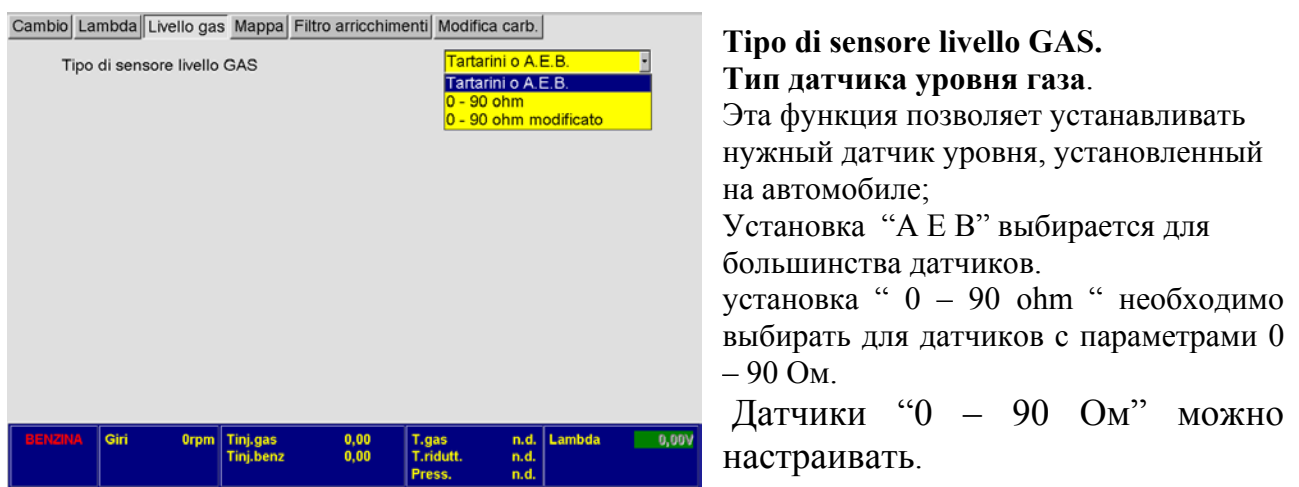

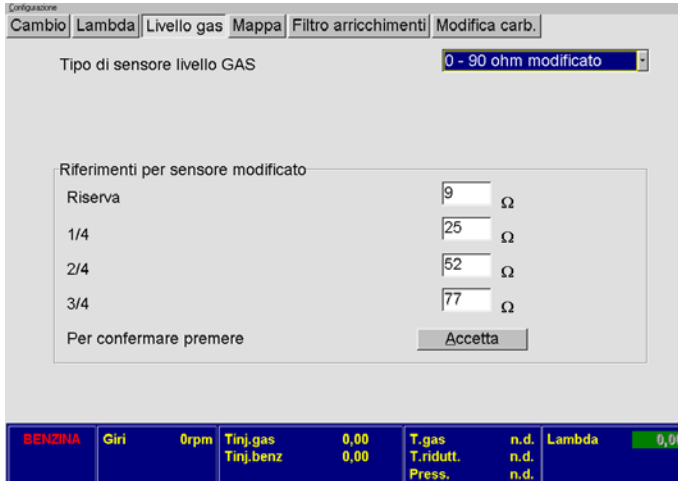

#### **0 – 90 Ом, настраиваемый**:

Имеется возможность изменять значение сопротивления для каждого светодиода коммутатора.

Следовательно, имеем возможность установить, при каком количестве газа будет загораться соответствующий светодиод.

Необходимо производить изменения значений сопротивления как минимум 20пунктов за попытку.

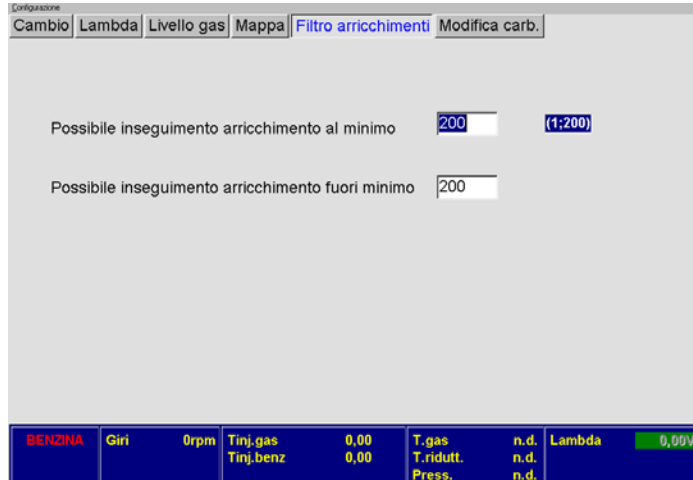

#### **Filtro arricchimenti:**

Возможно внедрение обогащения в режиме минимальной нагрузки. Данное обогащение или обеднение используется во время **rientro al minimo.**

Чем меньше значение, тем беднее смесь, чем больше значение – тем смесь богаче.

Вводя значение равное 200 фильтр обогащений автоматически отключается.

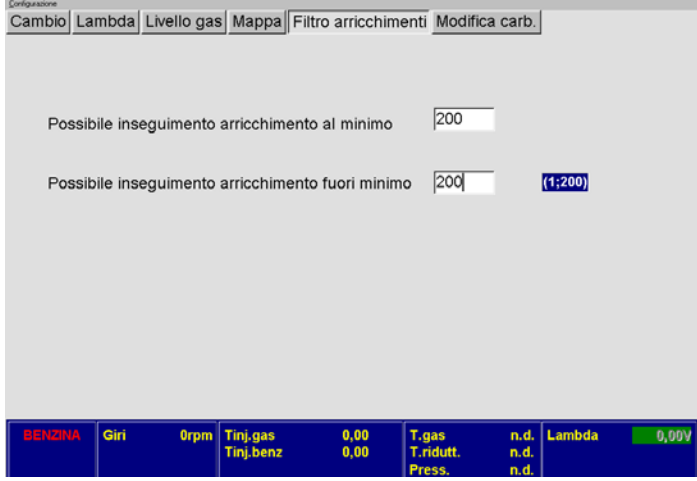

#### **Filtro arricchimenti:**

Возможно внедрение обогащения в режимах выше минимального. Данное обогащение или обеднение используется в режимах **выше минимальных**.

Чем меньше значение, тем беднее смесь, чем больше значение – тем смесь богаче.

Вводя значение равное 200 - фильтр обогащений автоматически отключается.

## **VISUALIZZA (ВИЗУАЛИЗАЦИЯ)**

# **MENU PRINCIPALE CONFIGURA VETTURA**

**VISUALIZZA** 

**DIAGNOSI AUTOTARATURA SALVA CONFIGURAZIONE CARICA CONFIGURAZIONE RIPROGRAMMA CENTRALINA ESCI** 

Выберите в главном ме5ню пункт VISUALIZZA и нажмите ввод. Данное меню позволяет отобразить рабочие параметры.

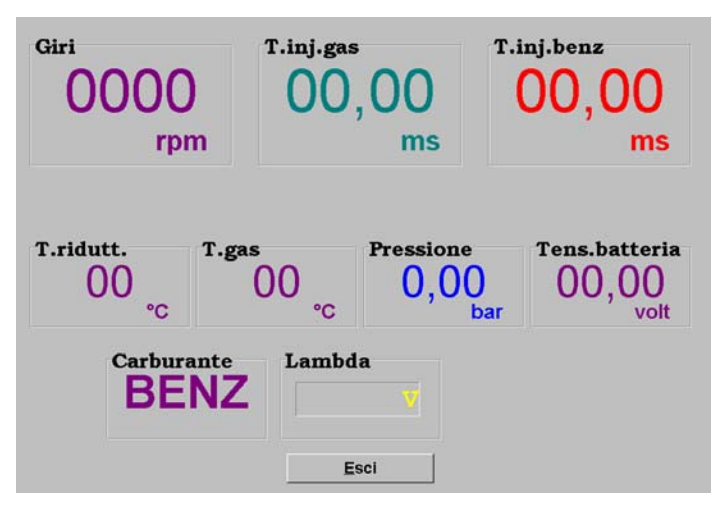

# **MENU PRINCIPALE CONFIGURA VETTURA VISUALIZZA**

**DIAGNOSI AUTOTARATURA SALVA CONFIGURAZIONE CARICA CONFIGURAZIONE RIPROGRAMMA CENTRALINA ESCI** 

Эта страница отображает параметры, измеряемые ЭБУ, тип работы и времена впрыска (Газ или Бензин).

Для правильной работы **ВАЖНО чтобы:**

**Giri(обороты двигателя)- реальное значение**.

**T.inj.gas** → время впрыска газа на оборотах холл.хода **НЕ НИЖЕ** 3 мс.

**T.inj.benz** / **T.ridutt** ./ **T.gas**, читаемые значения..

**Pressione (Давление редуктора)** → 1,8бар **Tensione (Напряжение АКБ)** → 13/14 В.

**Sonda Lambda** → должна работать таким же образом как и при работе на бензине, как на холостых оборотах так и в движении.

Выбрать в главном меню пункт DIAGNOSI (ДИАГНОСТИКА) и нажать ВВОД.

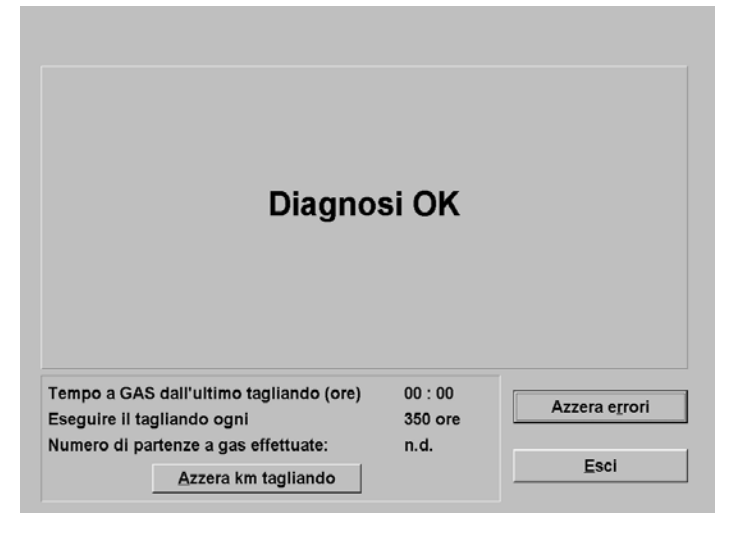

Если в ЭБУ нет никаких ошибок, экран будет выглядеть как на рисунке.

При наличии ошибки будет указан её тип и возможность её удаления с помощью кнопки «**azzera errori».** 

**Tagliandi (Пробег между техническим обслуживанием)**:

Установщик при каждом техническом обслуживании должен обнулять счетчик с помощью кнопки "**azzera km tagliando**".

**Numero di partenze a gas ( кол-во запусков):** 

Только в случаях крайней необходимости можно осуществить пять запусков автомобиля сразу на газе.

Все данные о техническом обслуживании сохраняются в ЭБУ.

## **AUTOTARATURA (АВТОМАТИЧЕСКАЯ НАСТРОЙКА)**

**MENU PRINCIPALE CONFIGURA VETTURA VISUALIZZA DIAGNOSI AUTOTARATURA SALVA CONFIGURAZIONE CARICA CONFIGURAZIONE RIPROGRAMMA CENTRALINA ESCI** 

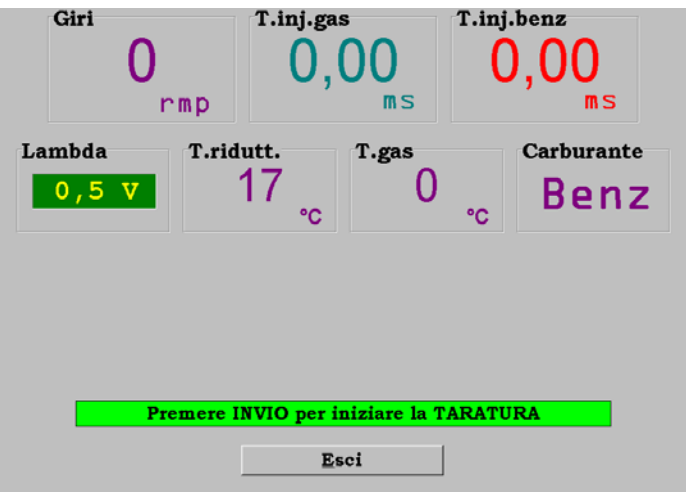

Выберите в главном меню AUTOTARATURA и нажмите ввод.

Прежде чем нажимать ввод, проверьте все сигналы:

Giri(Обор)/T.inj.gas(t Впр.

Газа)/T.inj.benz(tВпр.Бенз.)/T.ridutt.(Темп.ред уктора). Они должны быть читаемы.

T.gas, на данный момент не показывается.

**Важно:** Lтемпература редуктора ниже 50°C не позволяет системе выполнять калибрацию. Установите коммутатор в положение Бензин, установите обороты двигателя между 2.500 и 3.100 об/мин., и нажмите ВВОД. Не изменяйте положение педали и удерживайте обороты постоянными, до окончания автонастройки.

### **КАРТА НАСТРОЕК**

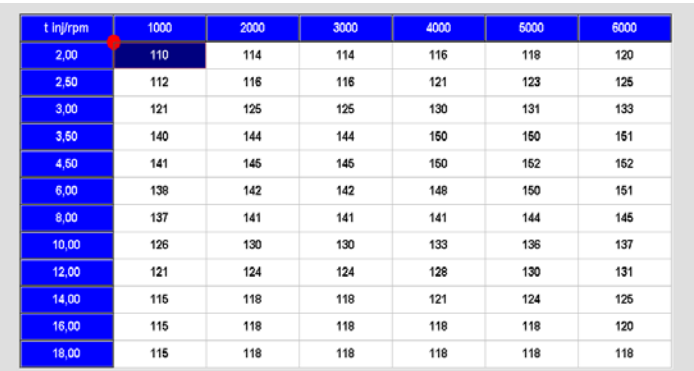

Mod. riferimenti mappa

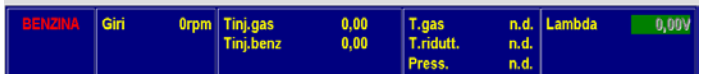

Карта построена в зависимости от оборотов двигателя и времени впрыска бензина.

Данная страница позволяет выполнить точную настройку коэффициентов карты настроек, полученных в процессе автонастройки, как на оборотах холостого хода, так и в других режимах работы.

Для изменения значений, достаточно выбрать одну или более ячеек, нажать ВВОД. Появиться окошко с тремя типами изменения значений::

1) Assoluta (Абсолютное изменение)

2) Lineare (Линейное)

3) Percentuale (Процентное)

Значение по умолчанию - **Lineare**

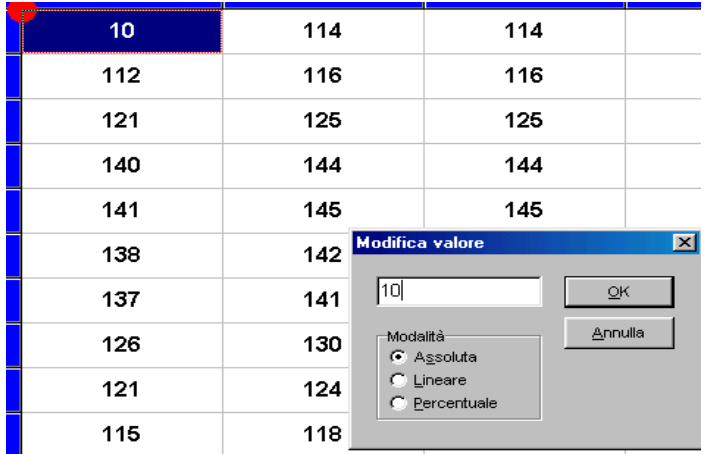

### **Modalità Assoluta Абсолютное изменение**

Значение, набранное в окошке, будет установлено в ячейке:

**Пример**: было 110, Набираем 10, Конечный результат в ячейке  $\rightarrow 10$ 

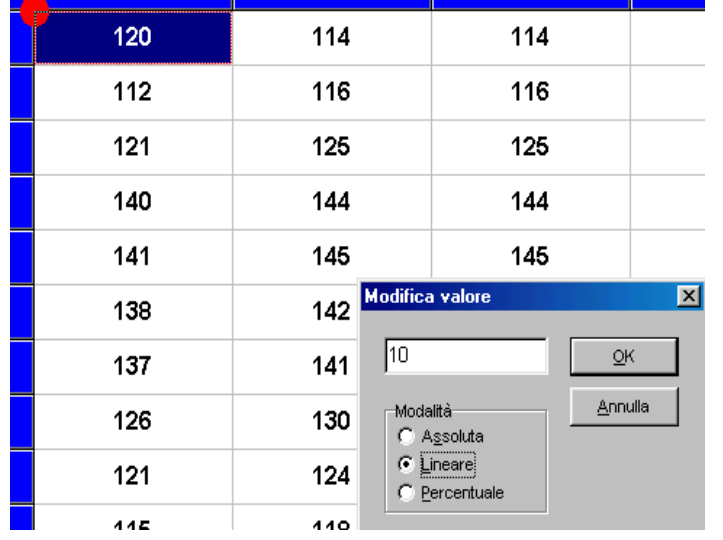

### **Modalità Percentuale Процентное изменение** Значение выбранной ячейки

изменится на количество процентов, значение которых будет набрано в окошке:

Пример: предыдущее значение 110 набираем 10 Конечный результат  $\rightarrow$  121

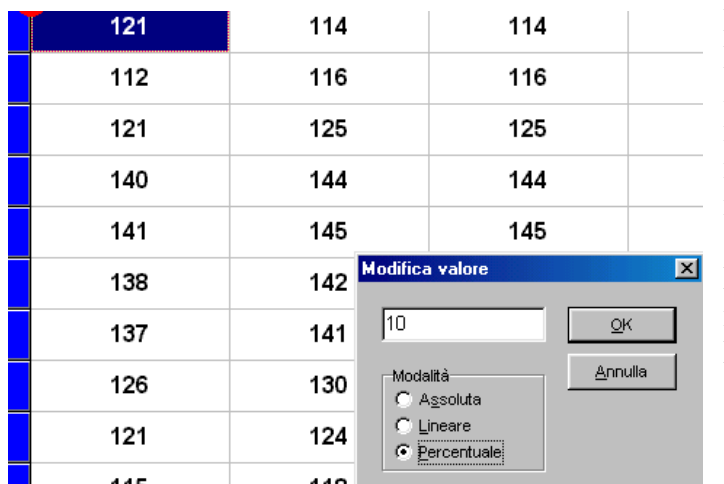

**Modalità Percentuale Процентное изменение** Значение выбранной ячейки изменится на количество процентов, значение которых будет набрано в окошке:

Пример: предыдущее значение 110 набираем 10 Конечный результат  $\rightarrow$  121.

#### **MODIFICA CARBURAZIONE (МОДИФИКАЦИЯ ПОДАЧИ ТОПЛИВА)**

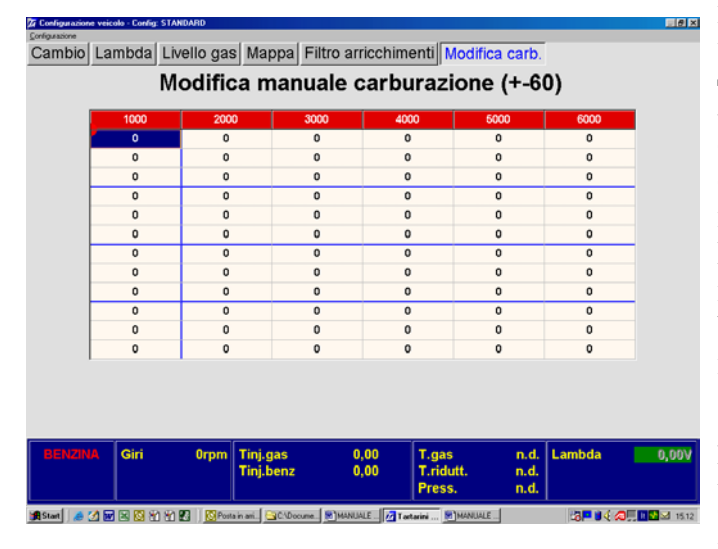

#### **Modifica carburazione.**

**Модификация подачи топлива** 

Данная страница позволяет усовершенствовать значения Газа на (+-60) как на Холостых оборотах, так и на оборотах выше холостых по отношению к коэффициентам карты, полученным в процессе настройки. ВАЖНО: Проверить с помощью ТЕСТЕРА, подключенного к разъему OBD, корректора Veloce/Lento как на холостых оборотах, так и во время движения. Во время работы в Closed Loop (Обратная Связь) данные корректоры иметь значения, приближенные к 0.

Во время проверки мошности системы Открытой Связи (Open Loop) обеднить смесь, воздействуя на ячейку, на которую указывает круглый курсор, пока значение лямбда зонда не покажет бедную смесь, затем увеличить значение выделенной ячейки на 5 пунктов.

# **SALVA CONFIGURAZIONE (СОХРАНИТЬ КОНФИГУРАЦИЮ)**

**MENU PRINCIPALE CONFIGURA VETTURA VISUALIZZA DIAGNOSI AUTOTARATURA SALVA CONFIGURAZIONE CARICA CONFIGURAZIONE RIPROGRAMMA CENTRALINA ESCI** 

Это подменю служит для сохранения параметров конфигурации ЭБУ в отдельный файл, который может быть использован для инициализации других ЭБУ, которые будут использованы на идентичных о схожих моделях автомобилей.

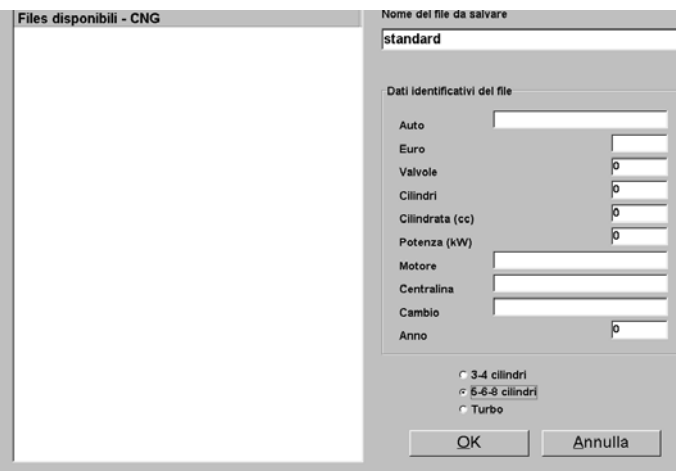

В легенду "Dati identificativi del file" вписывается информация с характеристиками автомобиля, на который установлено оборудование. Прежде чем нажать на OK, выбрать конфигурацию автомобиля 3-4цил. / 5-6-8 цил. / или Turbo. Каждая опция имеет свою персональную папку с соответственными сохраненными файлами.

## **CARICA CONFIGURAZIONE ЗАГРУЗИТЬ КОНФИГУРАЦИЮ**

**MENU PRINCIPALE CONFIGURA VETTURA VISUALIZZA DIAGNOSI AUTOTARATURA SALVA CONFIGURAZIONE CARICA CONFIGURAZIONE RIPROGRAMMA CENTRALINA ESCI** 

В случае, когда желаете загрузить ранее сохраненный файл, Выбрать в главном меню CARICA CONFIGURAZIONE и нажать ВВОД.

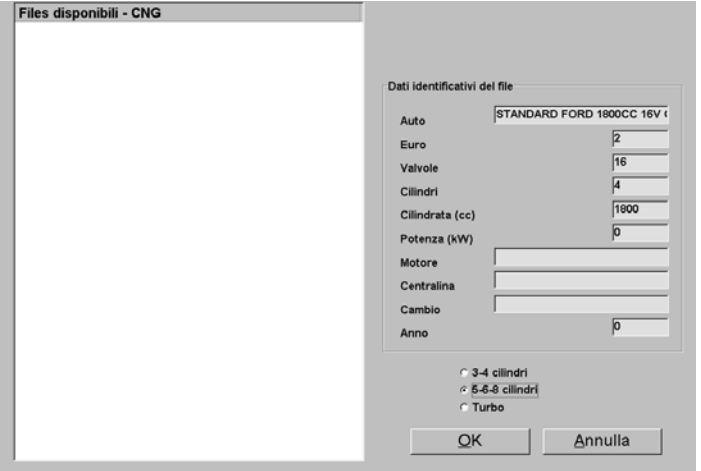

На этой странице можно загрузить ранее сохраненные конфигурации, для модели автомобиля, на которую устанавливается оборудование.

выбрать конфигурацию 3-4 цил. / 5-6-8 цил. / или Turbo.

Выбрать нужный тип автомобиля и нажать ВВОД, файл автоматически загрузится в ЭБУ Секвенциальной системы.

# **RIPROGRAMMA CENTRALINA ПЕРЕПРОГРАММИРОВАНИЕ ЭБУ**<br>**MENU PRINCIPALE** В ВЫбрать в главно

**CONFIGURA VETTURA VISUALIZZA DIAGNOSI AUTOTARATURA SALVA CONFIGURAZIONE CARICA CONFIGURAZIONE RIPROGRAMMA CENTRALINA** 

**ESCI** 

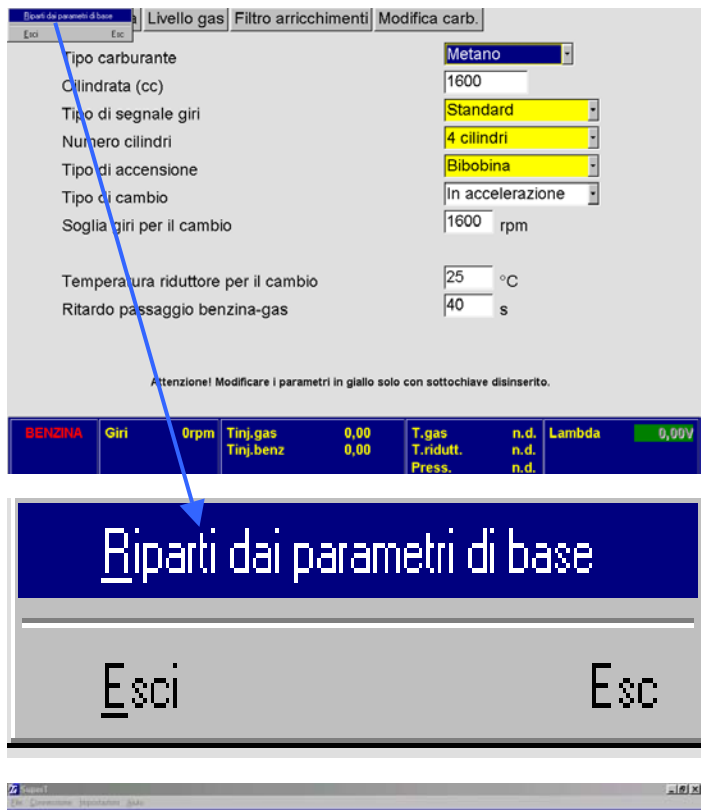

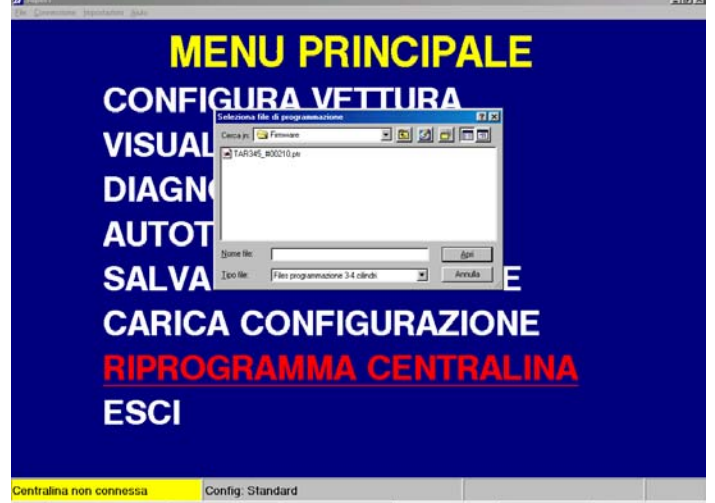

Выбрать в главном меню

RIPROGRAMMA CENTRALINA и нажать ввод.

Данное меню используется в случае появления необходимости перепрограммирования ЭБУ, а, следовательно, обновления фирменного программного обеспечения со стороны Тартарини Авто, для внедрения улучшений и новых функций в программу.

Для того чтобы в полной мере воспользоваться улучшениями новых версий ПО рекомендуется выполнить следующую операцию:

В левом верхнем углу нажать на **Configurazione, Riparti dai parametri di base,** данная операция позволит выполнить сброс параметров газового ЭБУ**.** По окончании процедуры:

- 1) Установить повторно тип топлива.
- 2) Установить повторно тип зажигания
- 3) Установить повторно тип сигнала оборотов двигателя

После выполнения вышеуказанных операций, можно приступить к перепрограммированию ЭБУ новым ПО Все процедуры выполняются на заглушенном двигателе.

Для осуществления перепрограммирования необходимо выбрать в диалоговом окошке файл, содержащий новую версию "Firmware" для ЭБУ. Выбрав файл, достаточно нажать кнопку **Programma** для начала обновления ЭБУ.

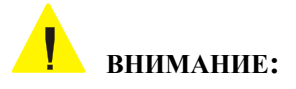

#### **Во время контроля работы системы в движении есть возможность записывать рабочие параметры с помощью функции acquisizioni.**

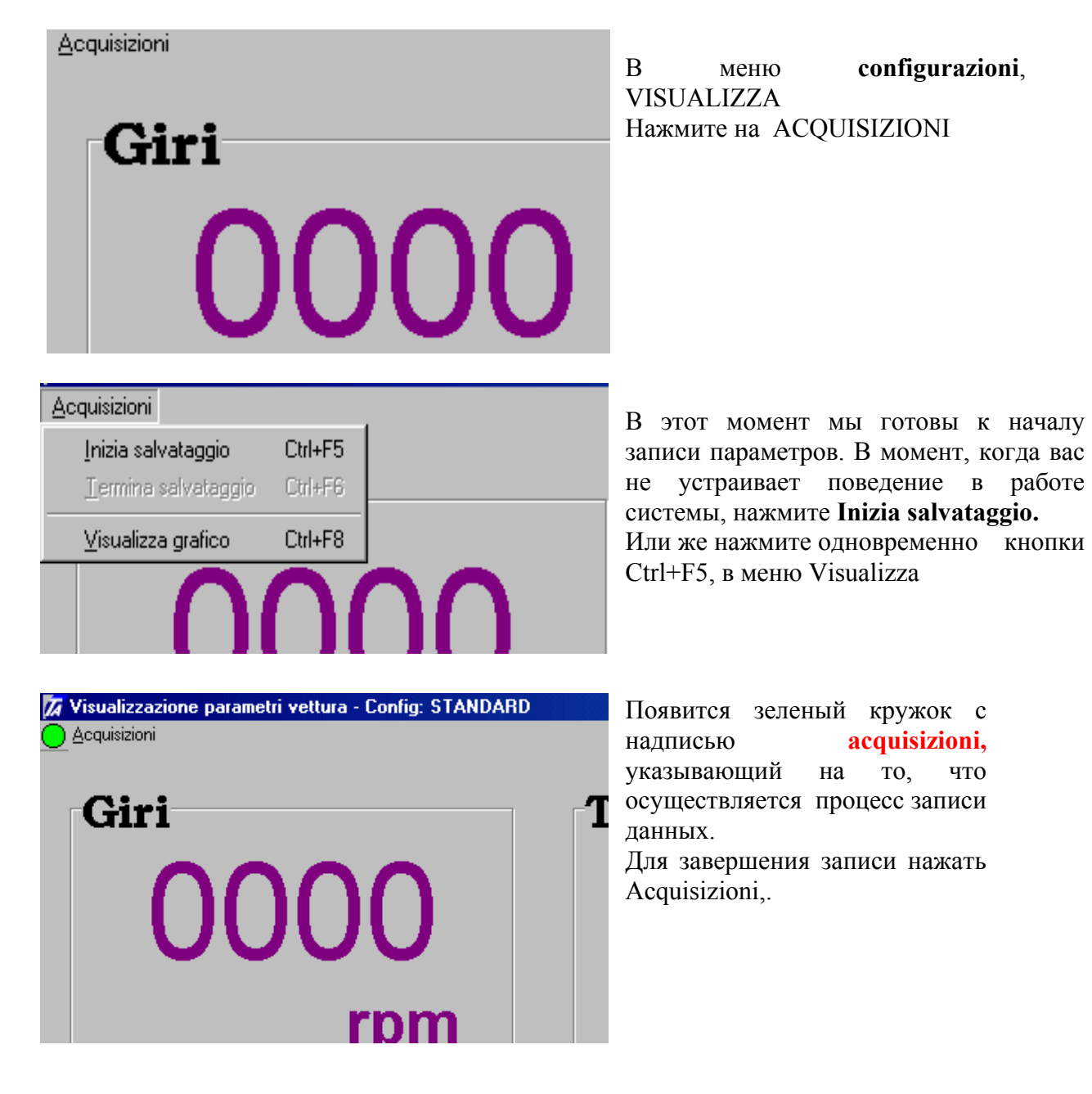

#### **Termina salvataggio,**

Или же, непосредственно из меню Visualizza, нажать одновременно кнопки Ctrl+F6

 $26$ 

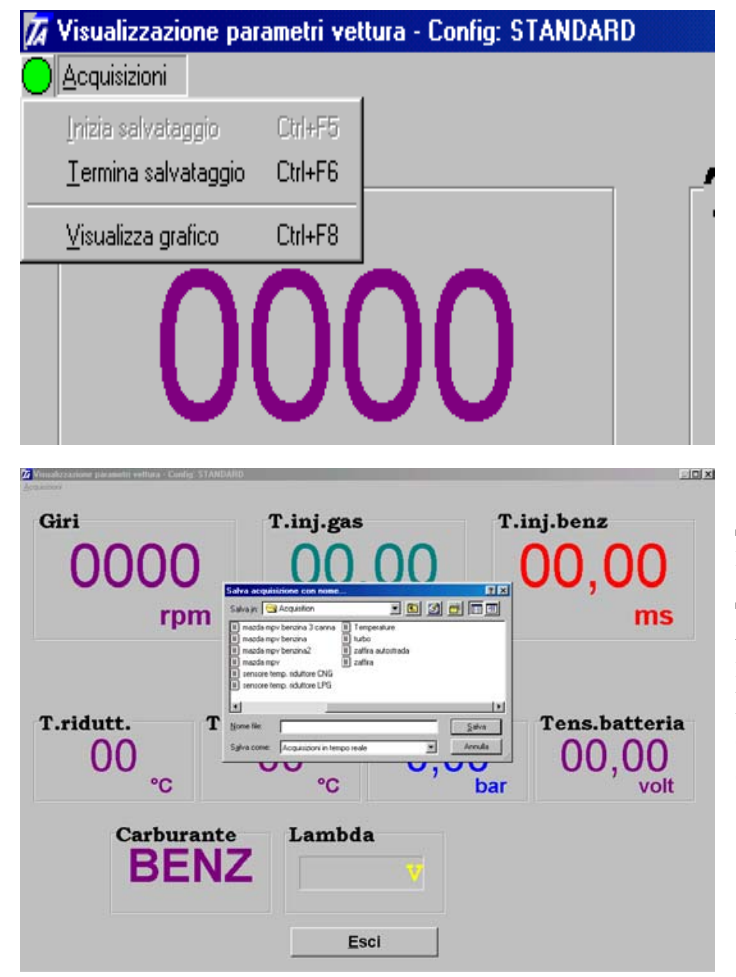

Дайте имя файлу с данными, затем Для визуализации графика, кликните графика, одновременным нажатие кнопок кликните по кнопке СОХРАНИТЬ. Acquisizioni, Visualizza grafico, выбрать файл, а затем ОТКРЫТЬ. Возможна визуализация Ctrl+F8 из меню **Visualizza**

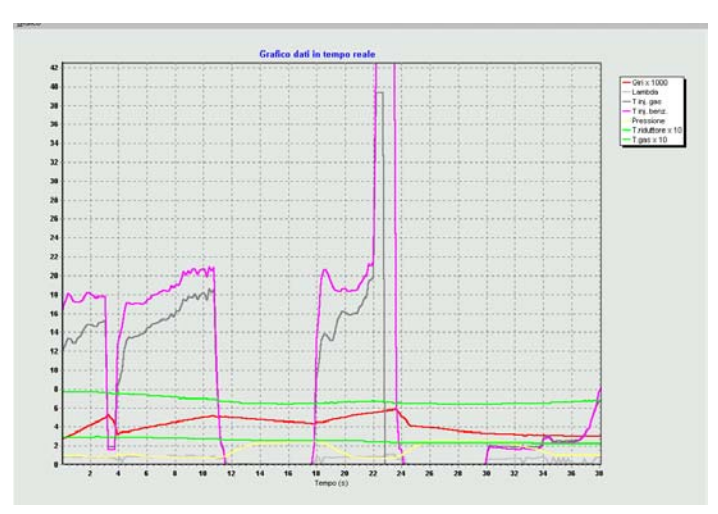

Появится график с записанными параметрами.

график, можно производить анализ многих параметров одновременно. Исследуя

#### **НЕИСПРАВНОСТИ И ИХ ВОЗМОЖНЫЕ ПРИЧИНЫ:**

- ¾ **После около 10 секунд после запуска двигателя гаснут светодиоды коммутатора:**  Отсутствует сигнал оборотов двигателя.
- ¾ **еля не работают при работе на газе: Один или несколько цилиндров двигат** Проводка для форсунок подключена неправильно. Убедитесь, что буква «А» на магистрали форсунок соответствует проводам синего и синечерного цвета, которые подключены к форсунке цилиндра «А». Определив неработающий цилиндр, проверьте следующее:

1) газовая трубка не должна быть засорена или иметь сильные перегибы,, не должна иметь утечек газа;

2) Жиклер на впускном коллекторе не засорен;

3) Калиброванный жиклер магистрали форсунок должен иметь тот же диаметр, что и остальные;

4) ЭБУ газа подает правильный сигнал на форсунку;

5) Убедитесь в целостности электропроводки магистрали форсунок, проверьте наличие надежного контакта в электрических разъемах (включая ЭБУ).

#### **одит обратная** ¾ **Как только система переключается на газ, тут же происх коммутация на бензин:**

Если коммутатор остается включенным в положении переключения на газ:

- 1) Время впрыска газа слишком большое;
- 2) Газовый фильтр засорился;
- 3) Слишком низкое давление газа на выходе из редуктора.

#### **тветствующие форсунки)**  ¾ **При наличии ошибки "iniettori non compatibili" (несоо проверить:**

ПК отключился от адаптера, в то время как программа была открыта. Следовательно, необходимо выйти из программы, подключить серийный адаптер и подключиться повторно.

#### **е оборотов двигателя, отображаемого на экране ПК, не соответствует** ¾ **Значени действительности:**

1) Проверить правильность установки типа зажигания (tipo di accensione) (monobobina/bibobina/contagiri);

2) Проверить правильность установки типа сигналов оборотов (tipo di segnale giri) (standard/debole).

#### **ись на газ, двигатель глохнет, необходимо проверить:**  ¾ **Переключивш**

- 1) Наличие топлива в баллоне;
- 2) Поступает ли газ к магистрали форсунок;

3) Наличие 12 вольт при включенном зажигании;

#### ¾ **При загорании лампочки check engine:**

1) Установить тип ошибки, которая имеется в бензиновом ЭБУ;

2) С помощью OBD-тестера проверить работу корректоров впрыска бензина (быстрый/медленный), они не должны находится на пределе возможности коррекции. Если это так необходимо выполнить коррекцию карты настроек, до тех пор, пока корректоры не будут иметь значения близкие к нолю или же значения будут такими же, как и при работе на бензине.

3) Убедиться в работоспособности Кислородного Датчика.

4) При наличии устройства для изменения угла опережения зажигания во время работы автомобиля на газе, попробуйте отсоединить его.

#### **ТЕХНИЧЕСКОЕ ОБСЛУЖИВАНИЕ**

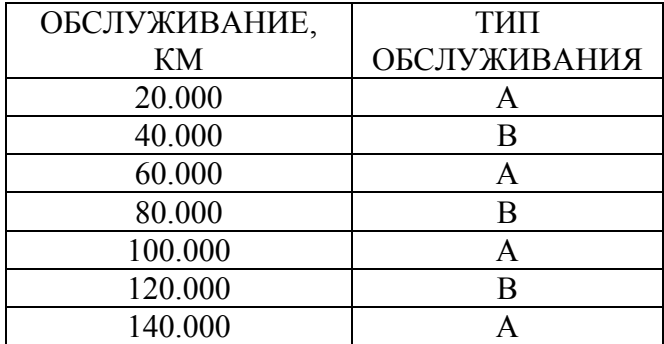

### ОБСЛУЖИВАНИЕ СНГ/Метан ТИП A

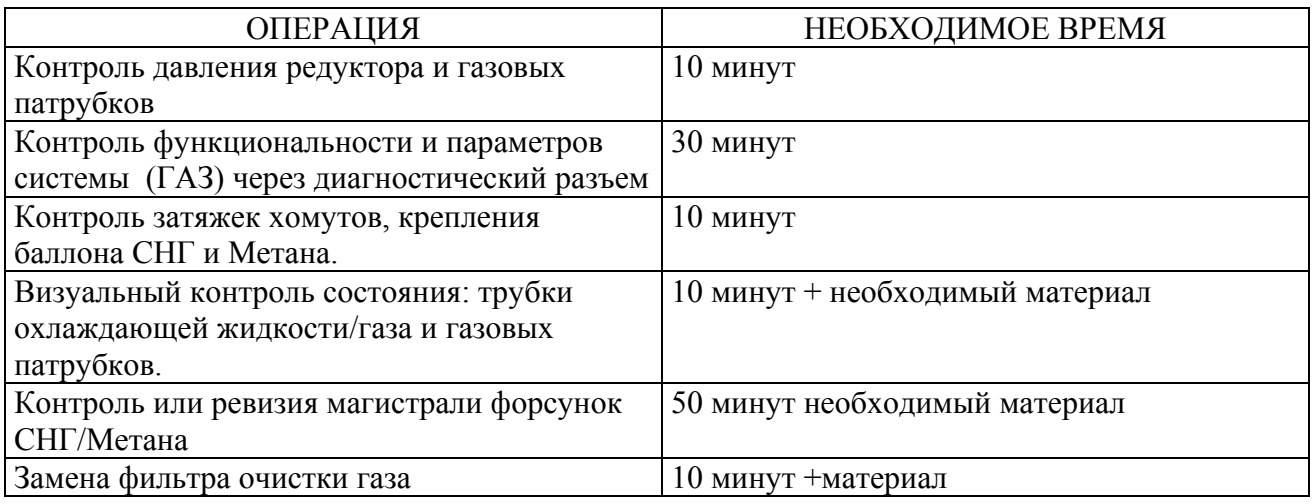

### ОБСЛУЖИВАНИЕ СНГ/Метан ТИП B

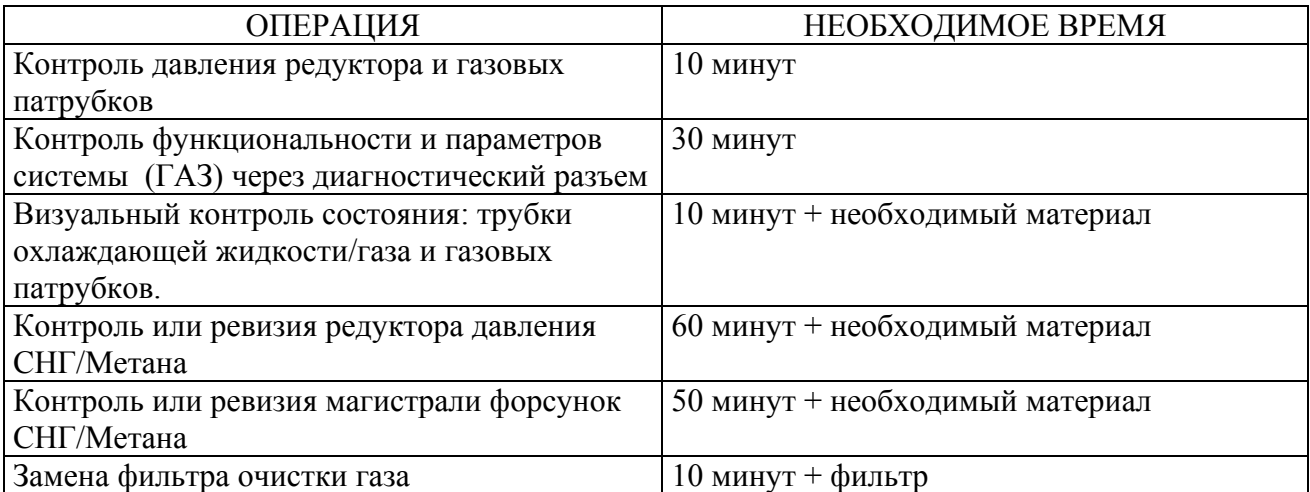